#### THE MEASURABLE DIFFERENCE.

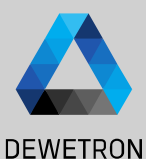

1

# **OXYGEN TRAINING > SENSOR DATABASE**

DEWETRON

**© DEWETRON GmbH | May 24 PUBLIC**

V

#### **GENERAL PURPOSE**

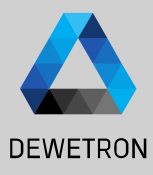

To minimize the effort for configuration of high channel count systems, OXYGEN offers a sensor database

Channel Settings for different settings can be defined and stored to the sensor database

Thus, the definition needs only be done once and can afterwards be applied to any hardware input channel

All settings to be selected in the Channel Setup are accessible in the sensor database

In case several identical sensors are used during a measurement, the general settings can be defined in the sensor database and applied to several different input channels

The sensor database can be found in System Settings → Sensors

Only analog sensors are supported, i.e. no Encoders yet

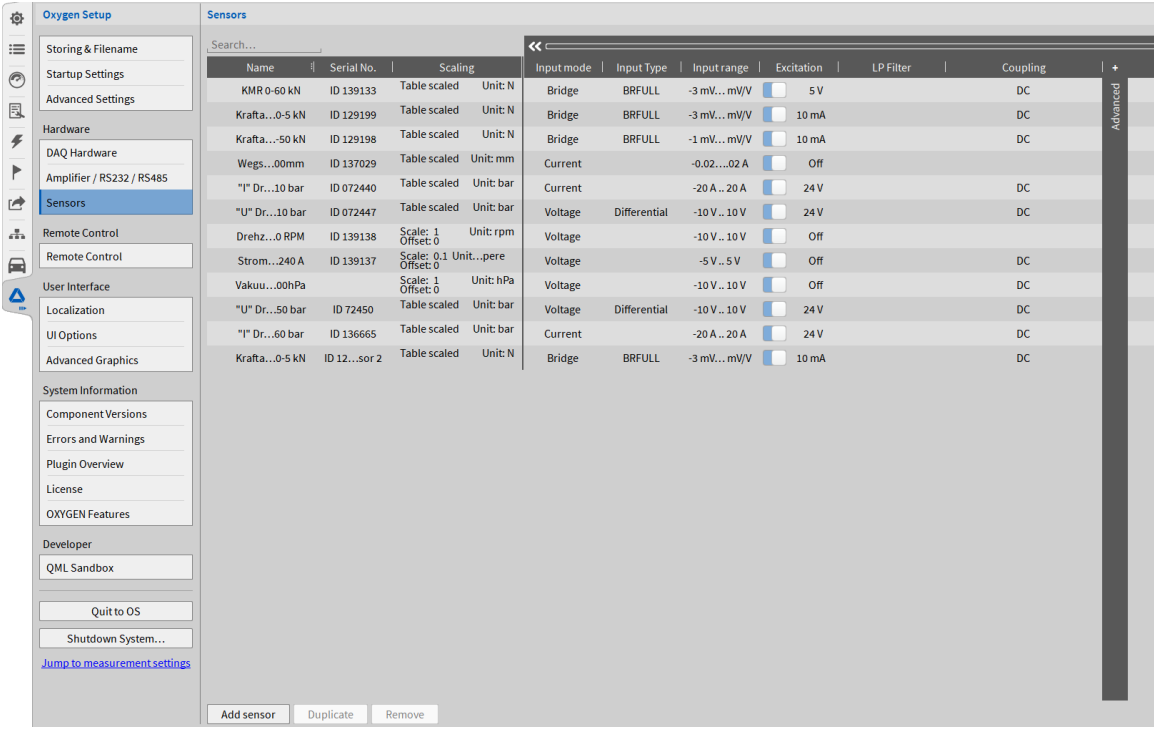

### **ADDING A SENSOR TO THE DATABASE**

畚

 $\frac{1}{\pi}$  $\overline{(\overline{c})}$ 

 $\mathcal{L}_{\mathcal{L}}$ 

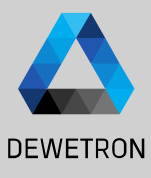

① Press the *Add* sensor button

- $\overline{c}(2)$  A new sensor will be created at the end of the list
- $\boxed{3}$  Enter an appropriate name and an optional serial number of the Sensor
- $\left| \overline{a} \right|$  Press on the scaling column to enter the sensor specific scaling factor or sensitivity
- $\Theta$  Proceed with additional options listed on the right; All fields are optional and can also be left blank if not required

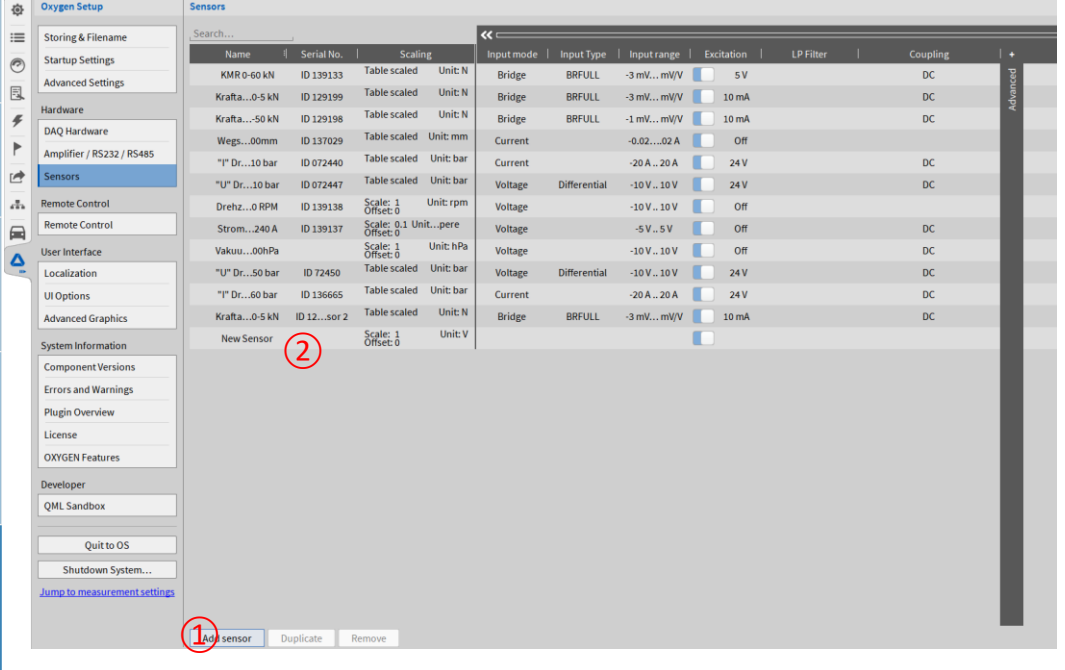

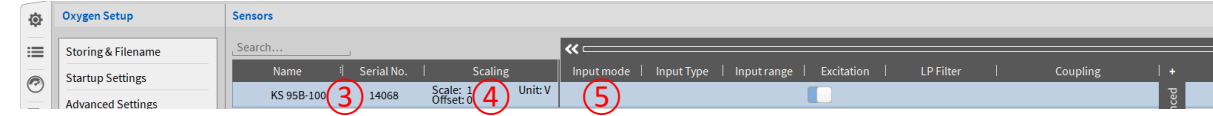

# **APPLYING A SENSOR SETTINGS TO A CHANNEL**

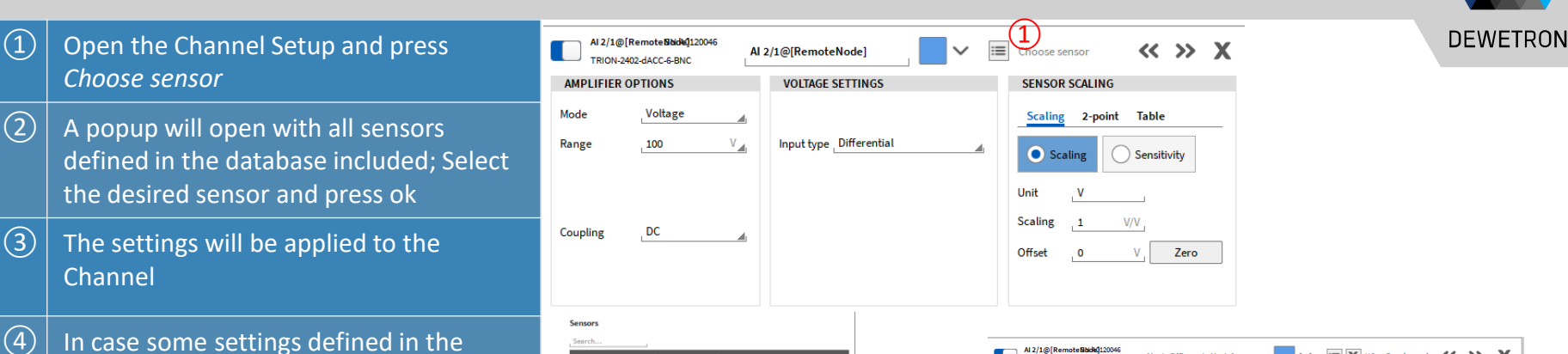

sensor database are not supported, a warning will appear but the other settings will be applied anyway

Officeb. 0 2-point scale PAUTUROUS Scale: 1000 Unit: A PA-IT-1000 Offset: 0 Dytran 3097A21 Scale: 10.3541 Jnit: g Offset: 0 **Bridge scaled Strain Gage** Scale: 10.095 KS 95B-100  $\circled{2}$ Cancel

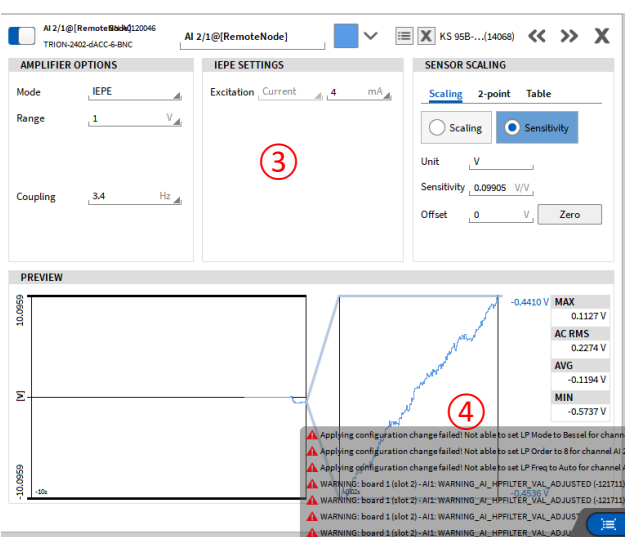

#### **COPYING THE SENSOR DATABASE TO OTHER SYSTEMS**

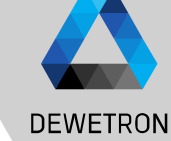

are stored to an xml-file called *sensor\_db.xml* and can be found in the following directory: *C:\Users\Public\Documents\Dewetron\ Oxygen*

 $\Omega$  The settings from the sensor database

 $\Omega$  As the sensor database is based on a xml-file, the sensor database can also be generated and edited with an xml editor such as Notepad++

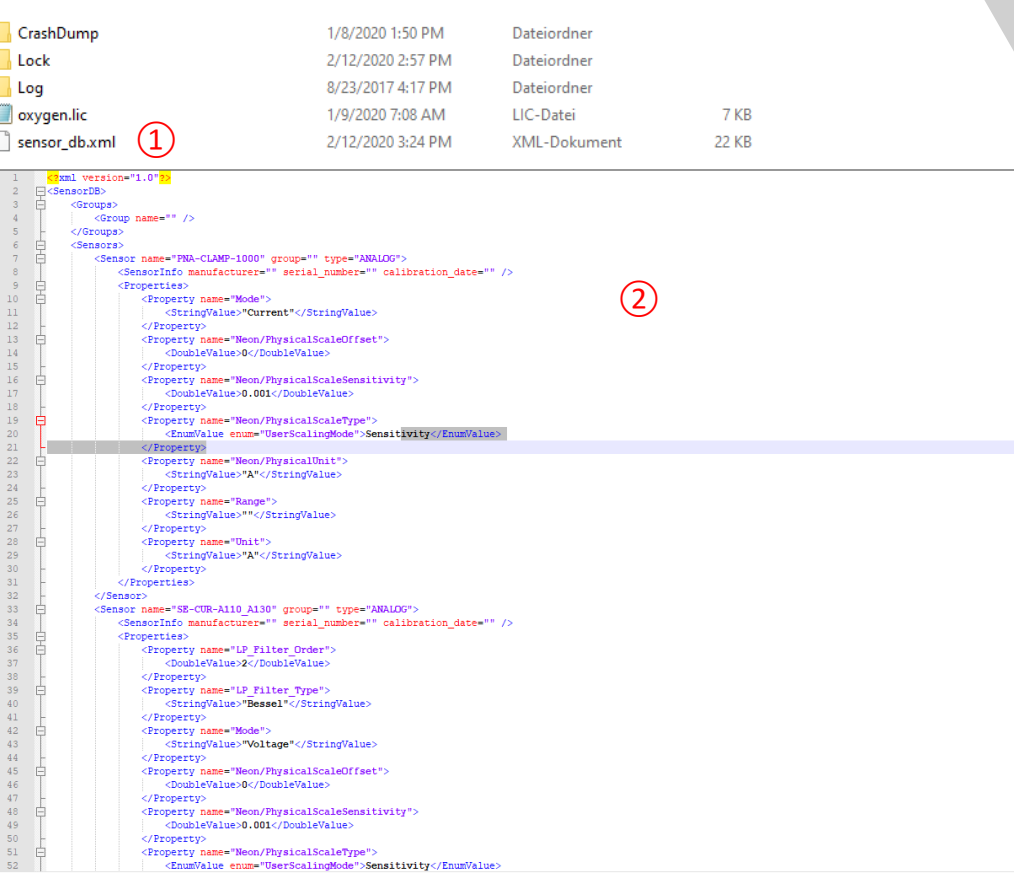

# **Channel settings and sensor database interaction**

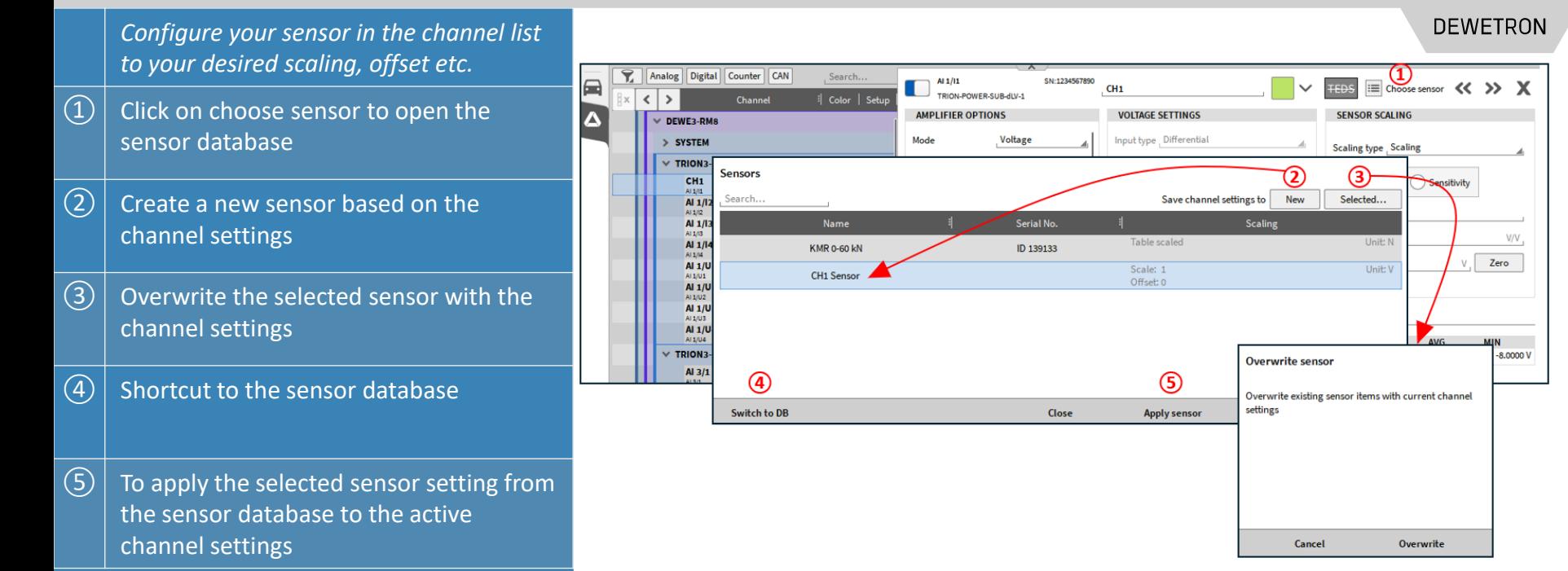

#### **EXERCISE**

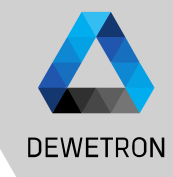

Add the sensors with the following settings to the sensor database

 $\left( \mathbf{\underline{1}}\right)$  | Accelerometer: Name: Dytran 3097A2T Serial No.: 00912 Sensitivity: 96.58 mV/g Input mode: IEPE Input Range: +/ -0.3 V Excitation: 4 mA LP -Filter: Auto, 8th order Bessel Coupling: 0.16 Hz

 $\circled{2}$  Strain gage sensor Input mode: Bridge Wiring: 4-wire quarter bridge (350  $\Omega$ ) Input Range: +/ -300 mV/V Excitation: 10 V LP -Filter: Auto, 8th order Bessel Coupling: DC K-factor: 2 µm/m

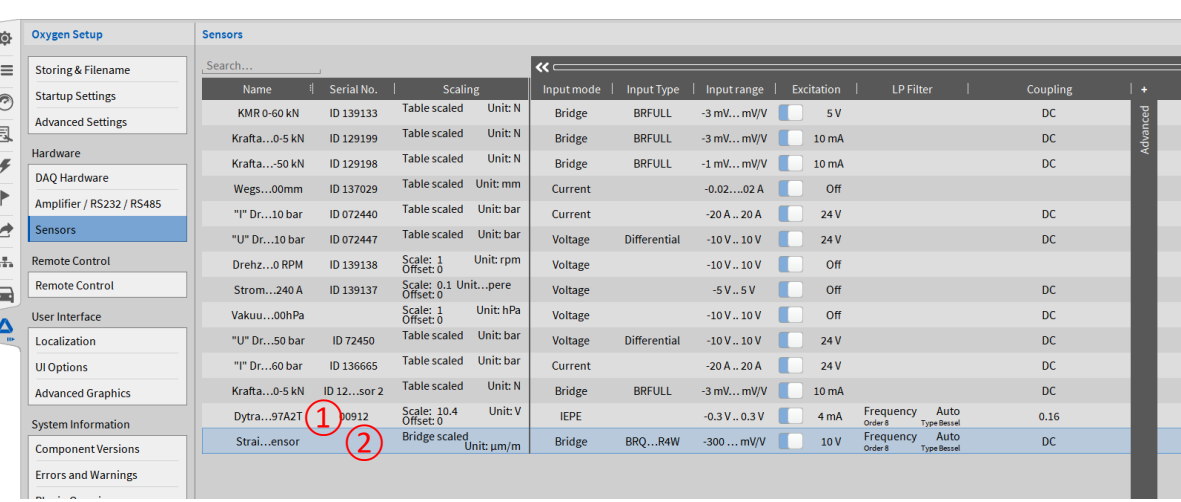

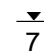